# Debugging in Xcode

Session 412

Ken Orr

Xcode Debugger Ul Manager

These are confidential sessions—please refrain from streaming, blogging, or taking pictures

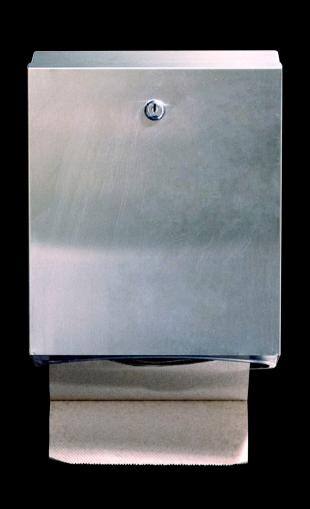

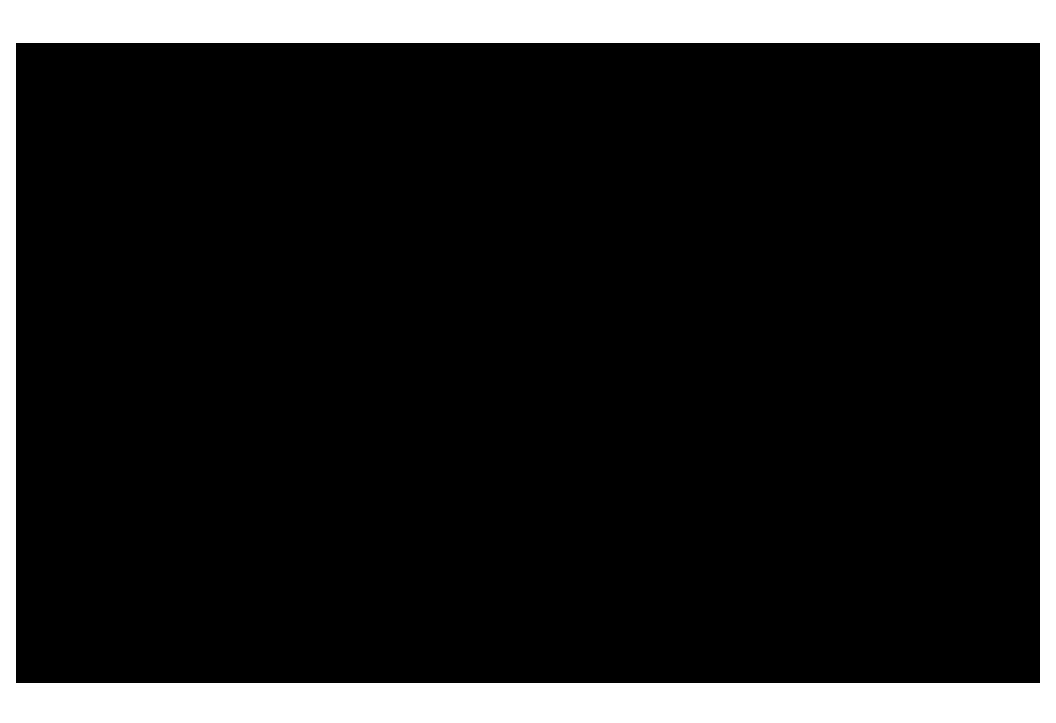

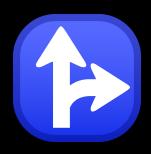

# **Control Flow**

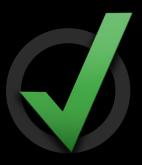

Correctness

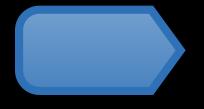

# **Breakpoints**

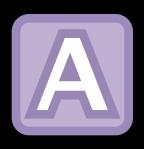

Variables

# Breakpoints and Breakpoint Actions

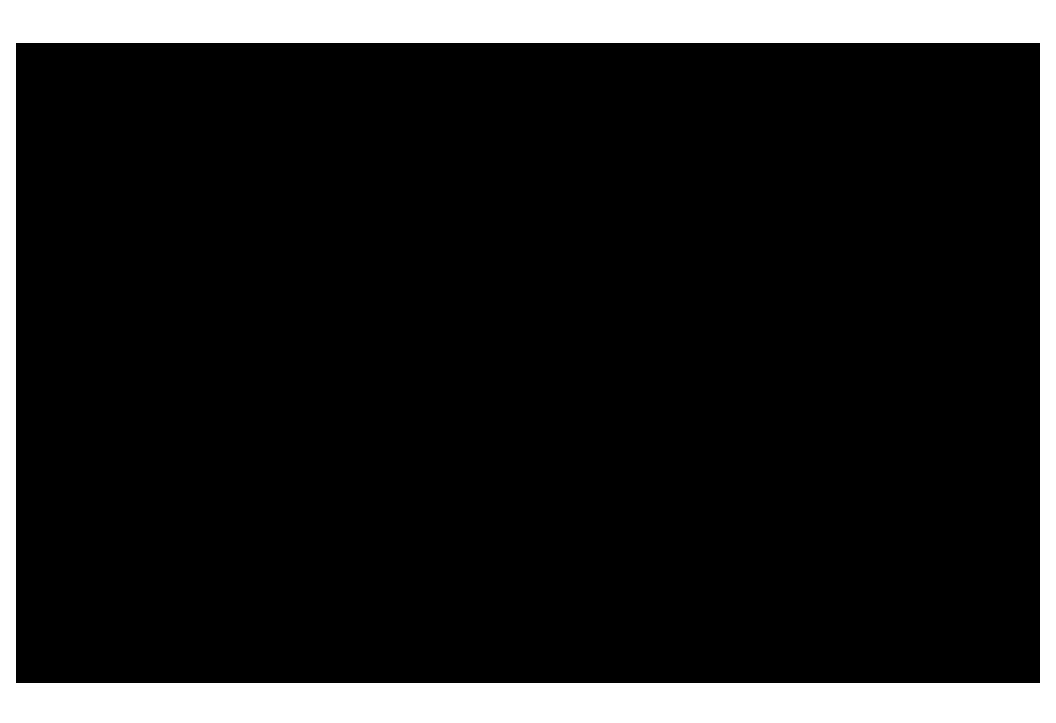

NSLog(@"%ld", foo);

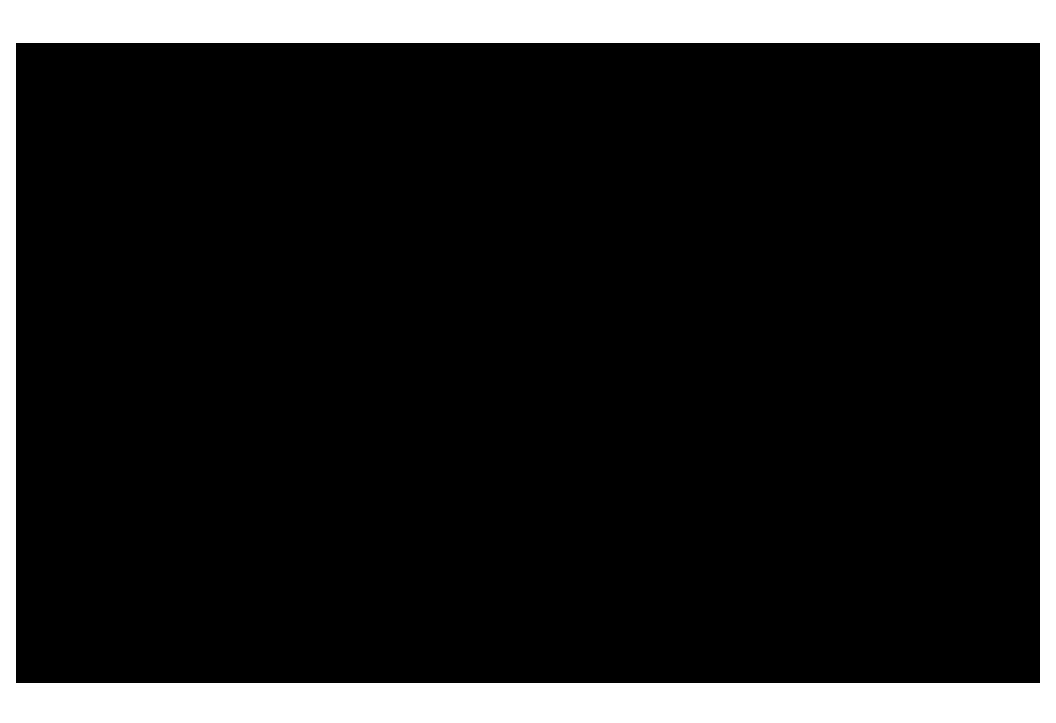

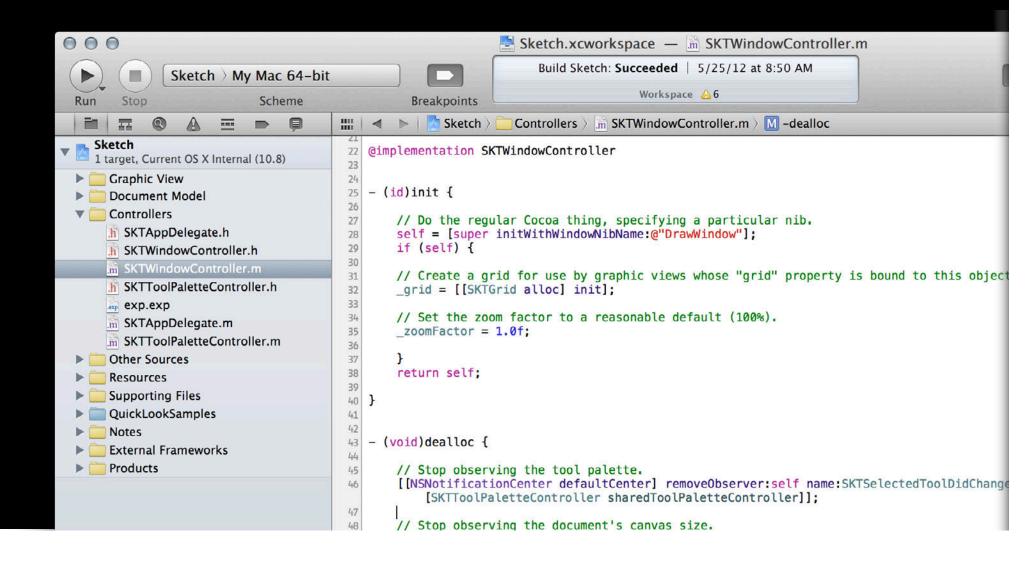

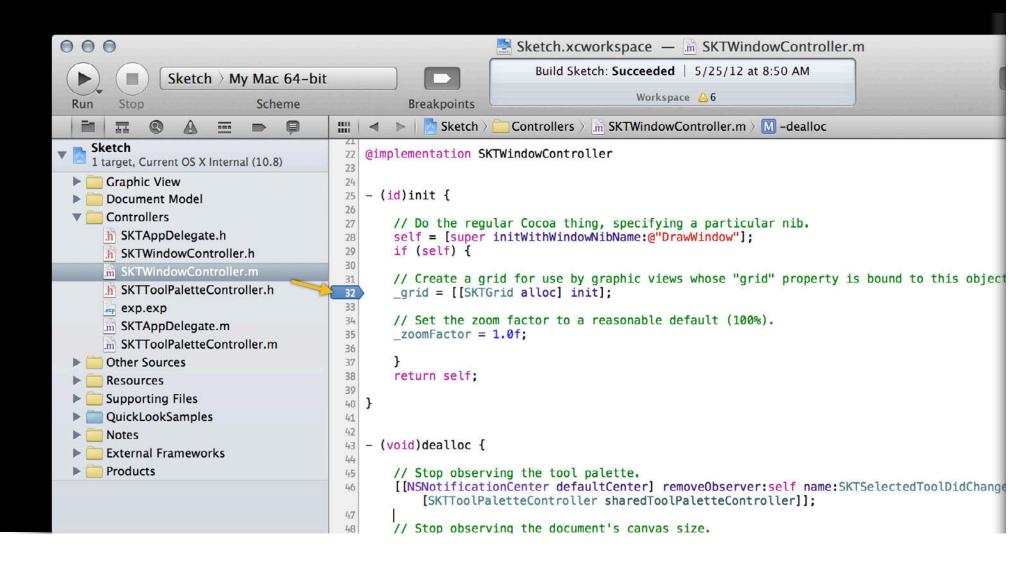

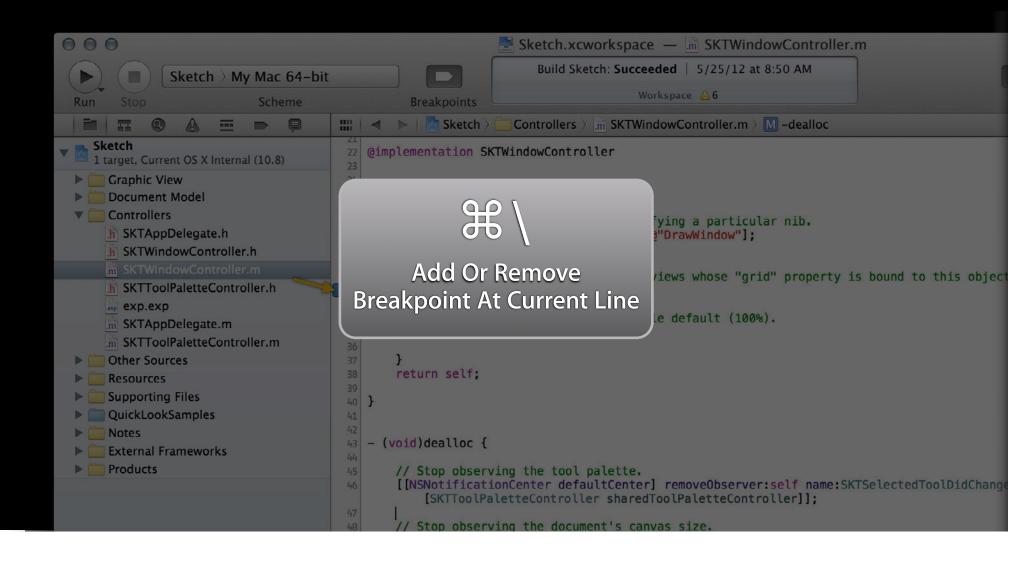

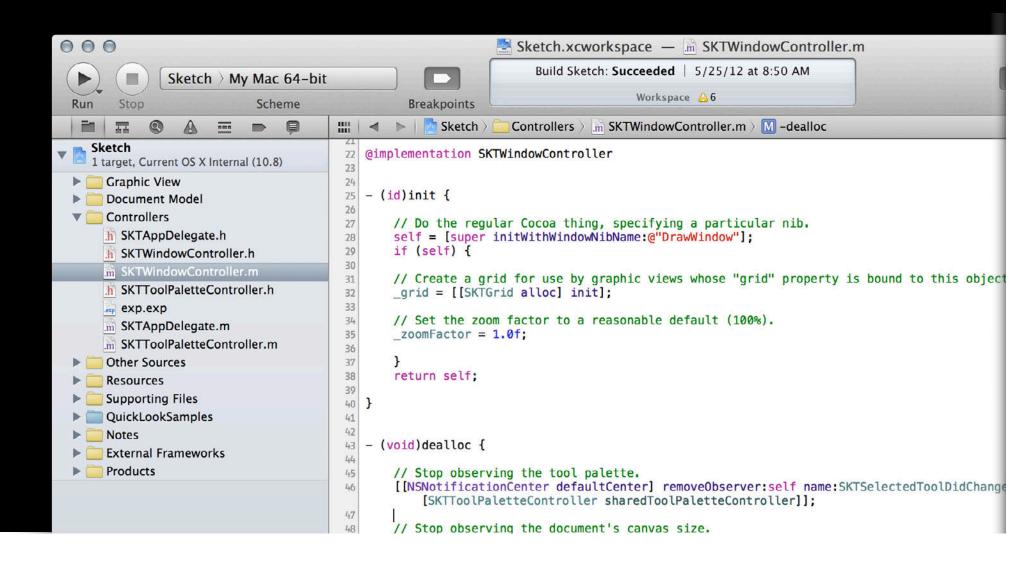

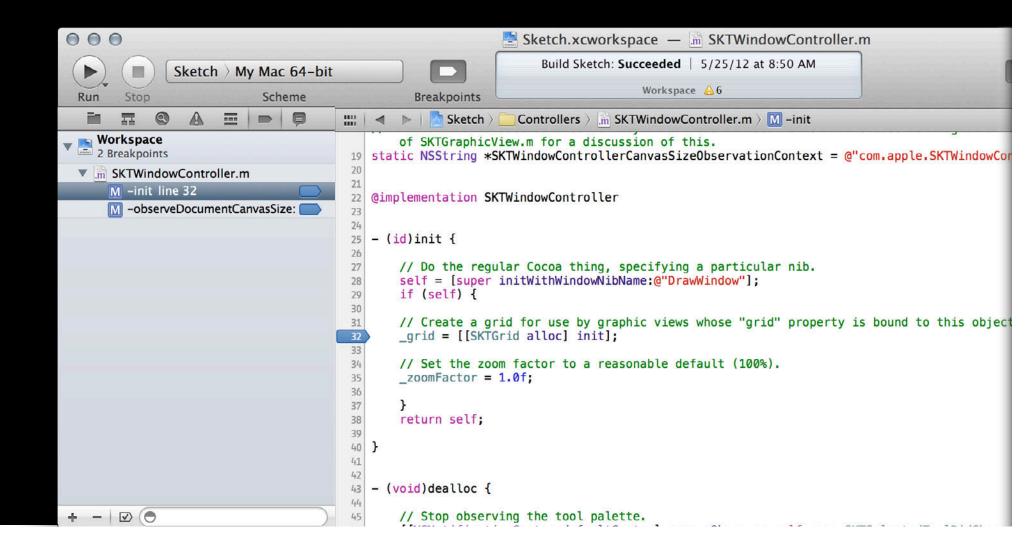

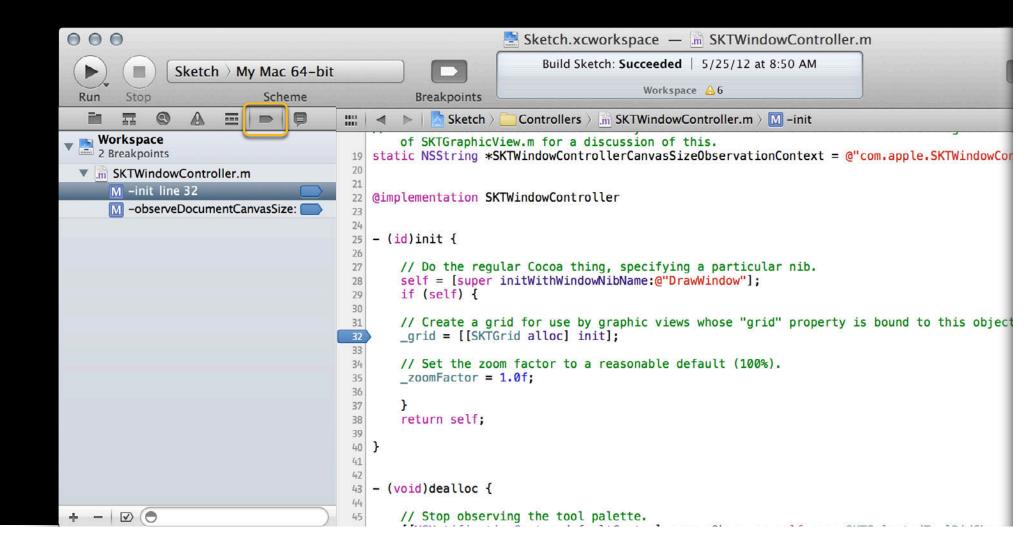

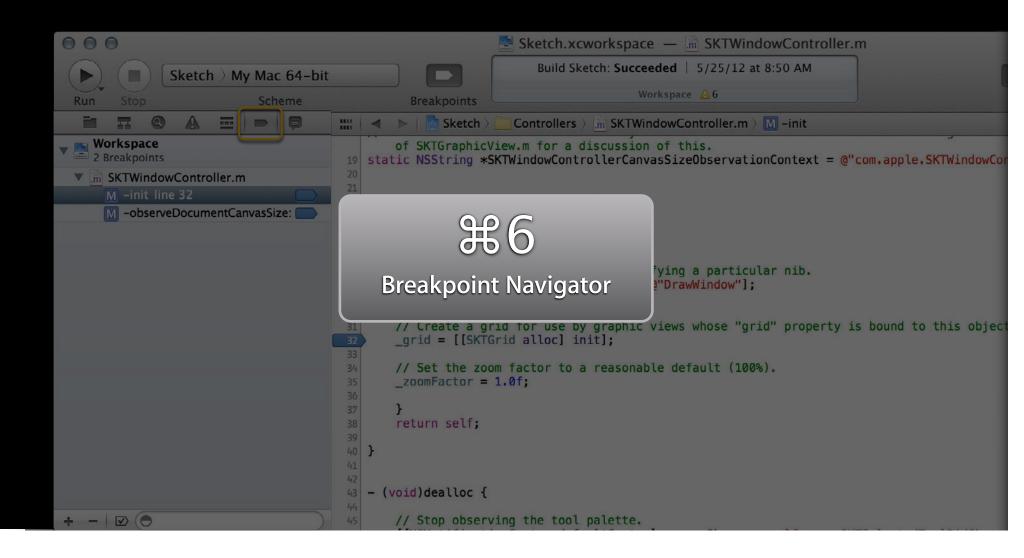

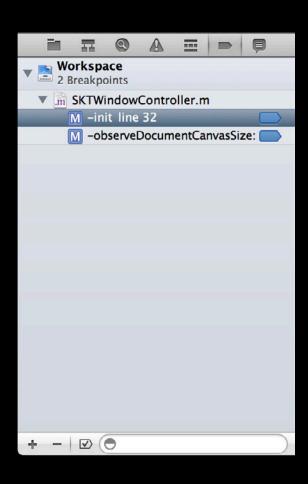

Workspace 2 Breakpoints Change a Breakpoint Group **Edit Breakpoint** Control-click a breakpoint to M -observeDo Disable Breakpoint move it to a different group **Share Breakpoint** Delete Breakpoint Move Breakpoint To Workspace **User Breakpoint Navigator Help** Sketch - 1

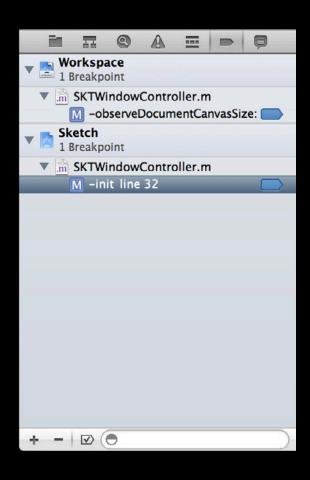

Project Breakpoint Group -Contains breakpoints that belong to the listed project

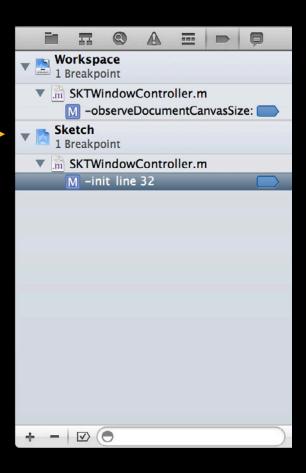

**Project Breakpoint Group**Contains breakpoints that belong to the listed project

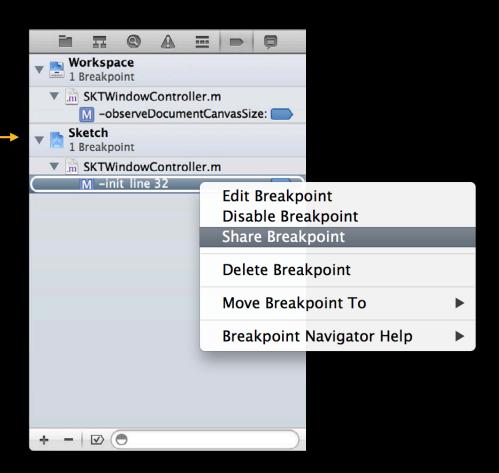

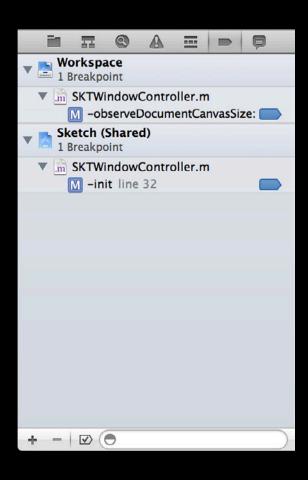

Shared Breakpoint Group Shared breakpoints are available to all users who open the project

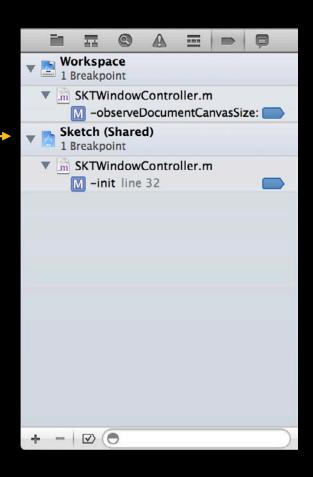

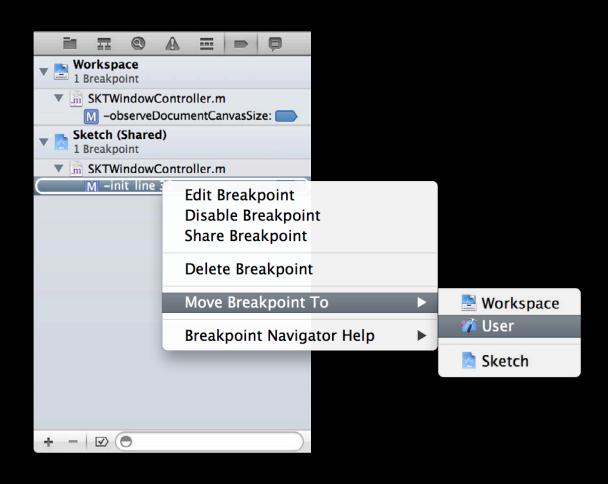

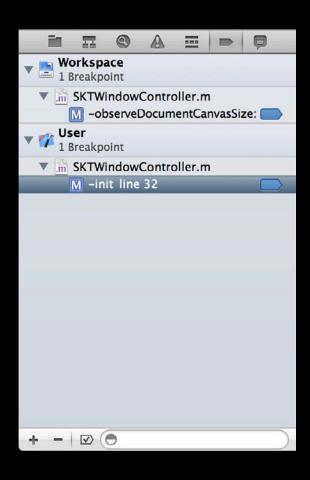

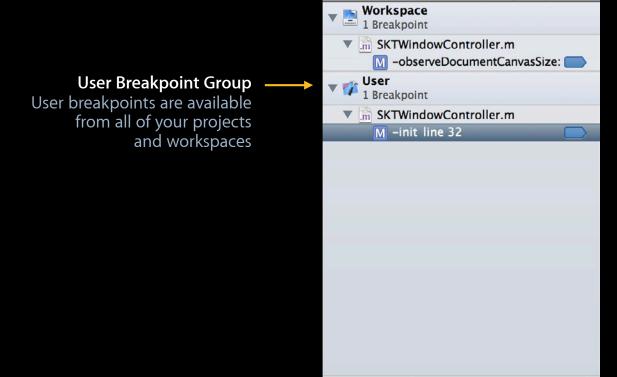

- 🗹 🖯

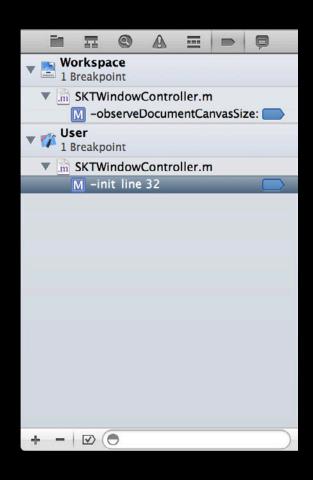

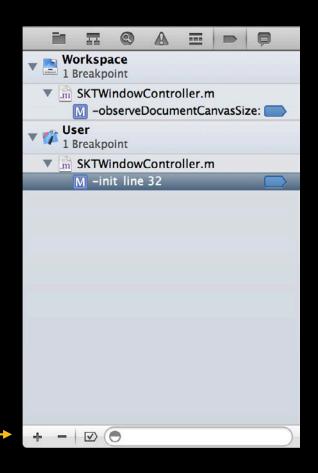

Add Breakpoint
Allows you to add an exception
or symbolic breakpoint

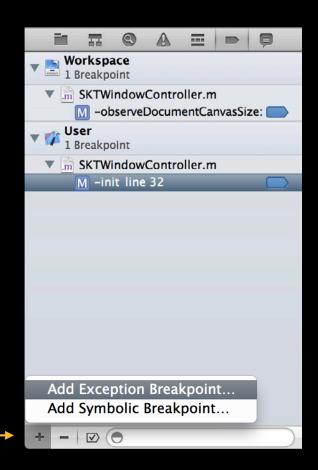

Add Breakpoint Allows you to add an exception or symbolic breakpoint

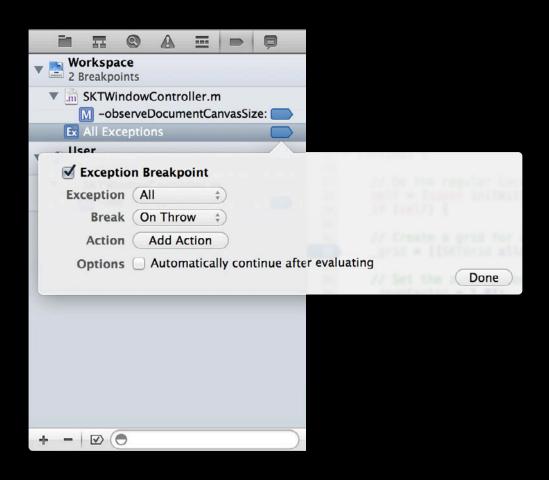

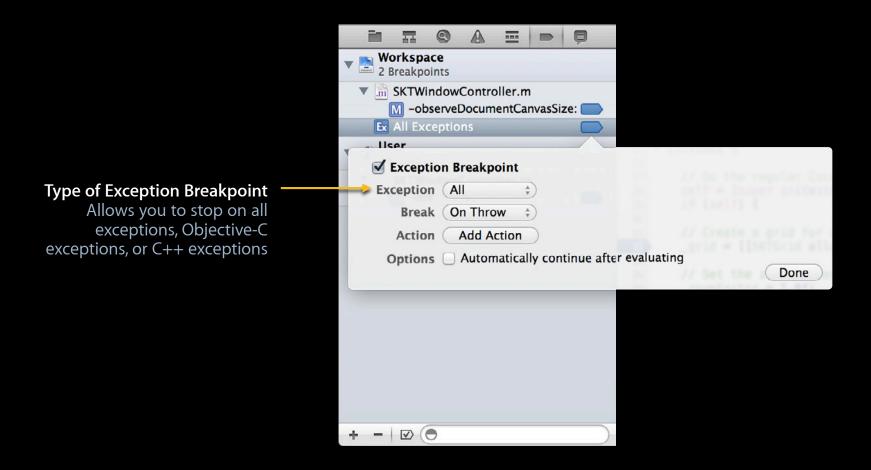

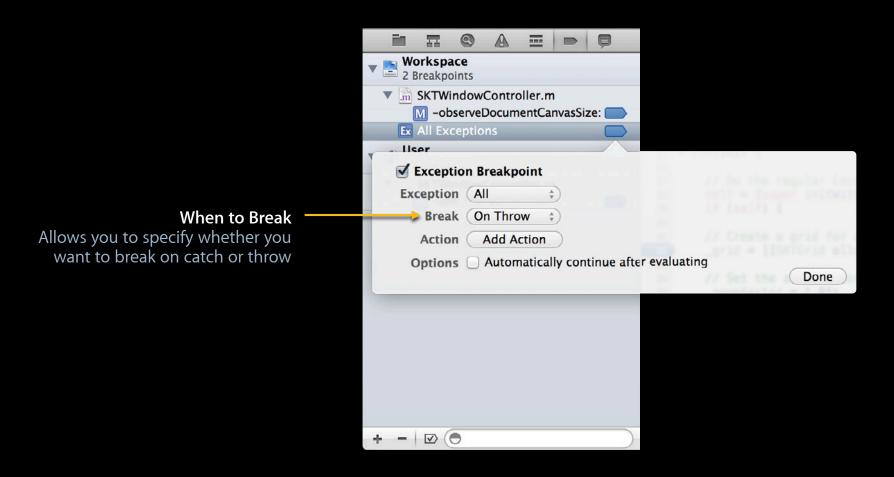

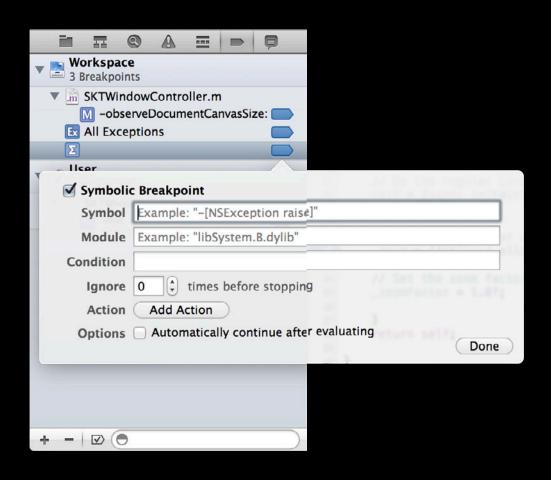

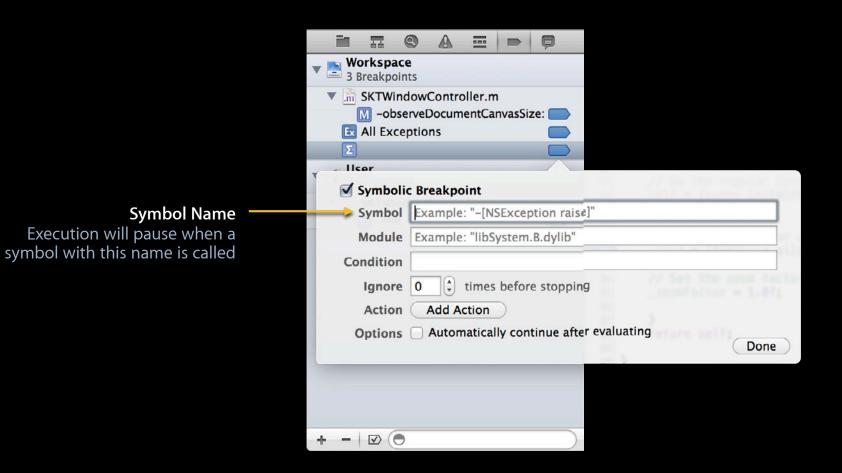

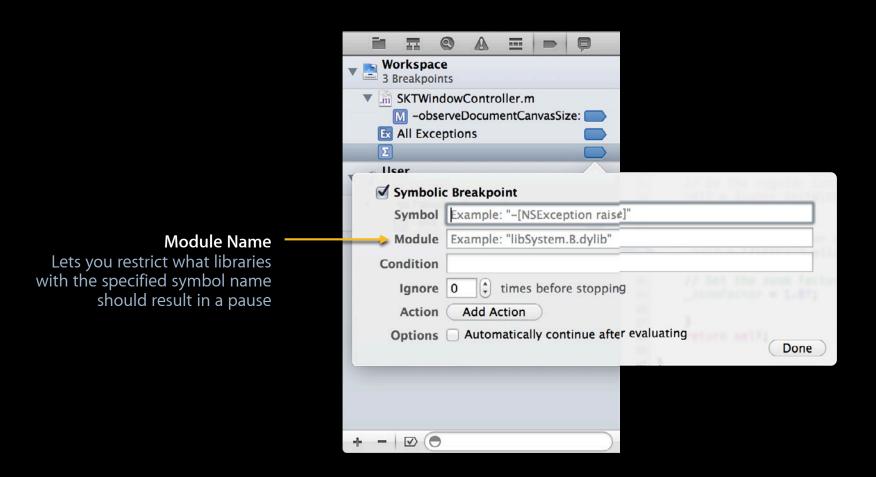

#### **Editing Breakpoints**

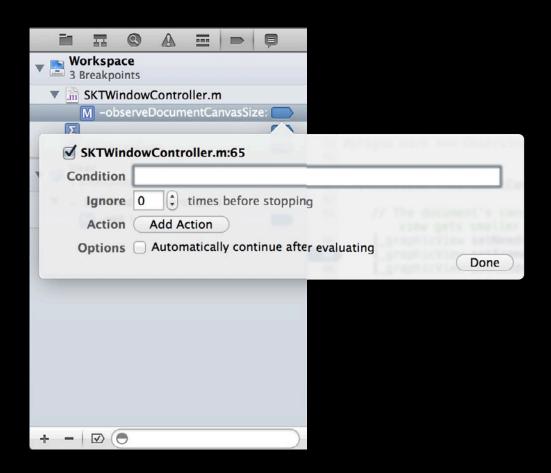

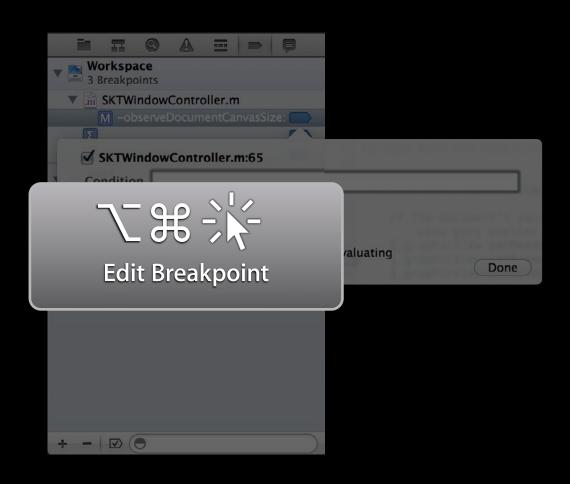

Condition to Evaluate
An expression to evaluate in order
to determine if the breakpoint
should be stopped at

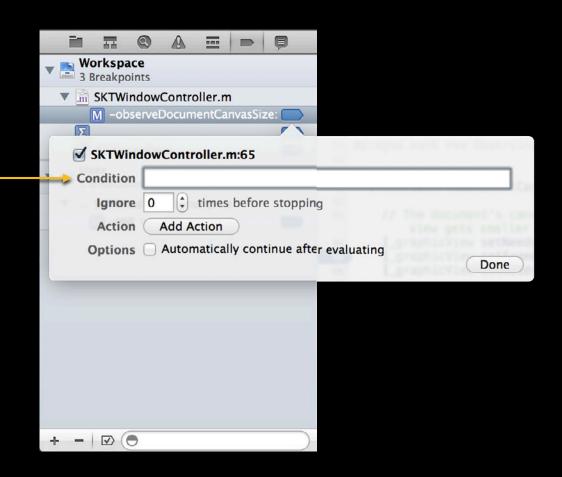

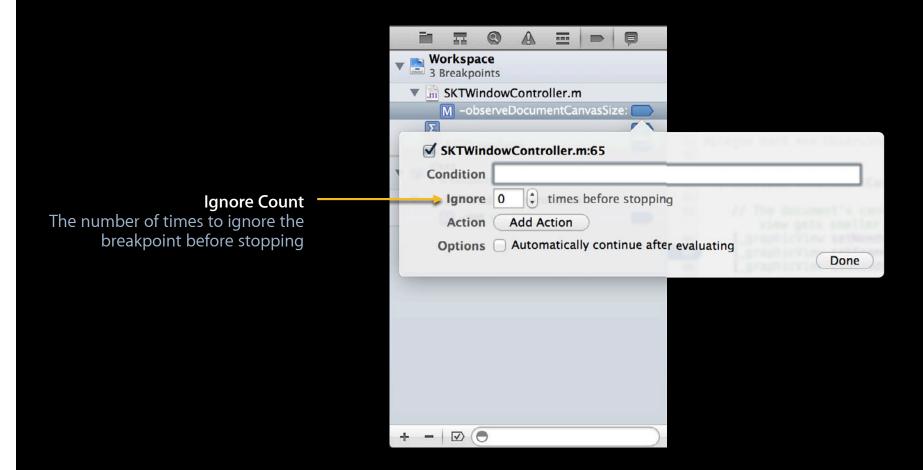

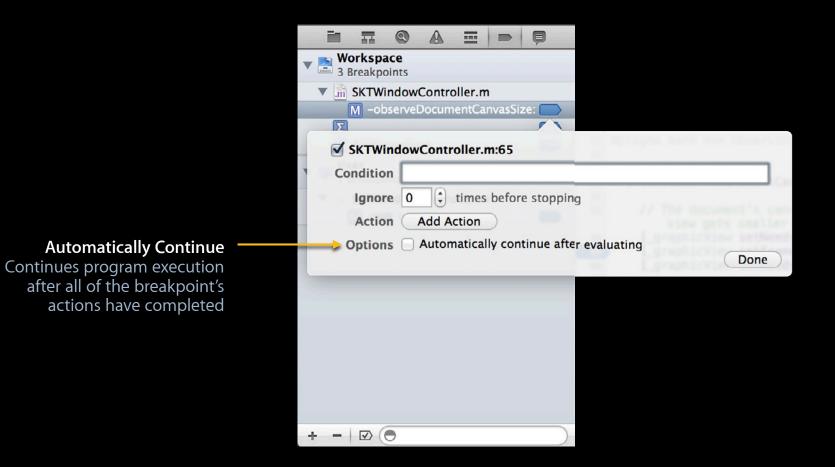

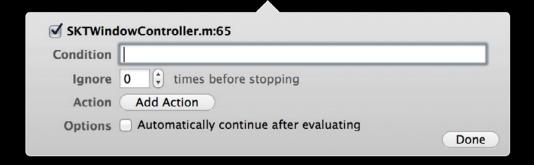

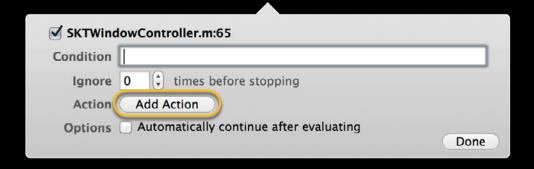

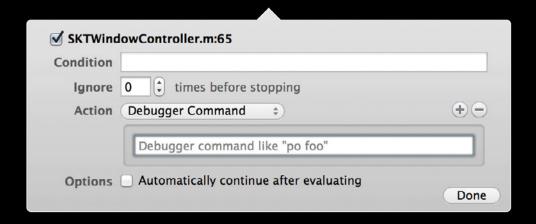

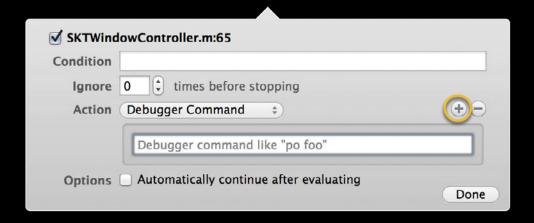

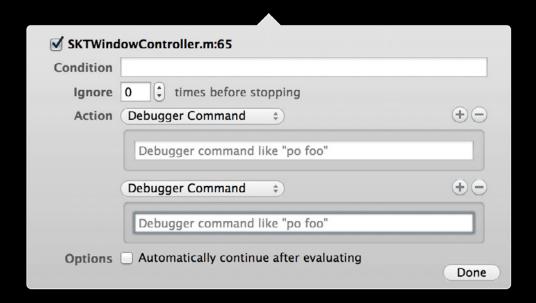

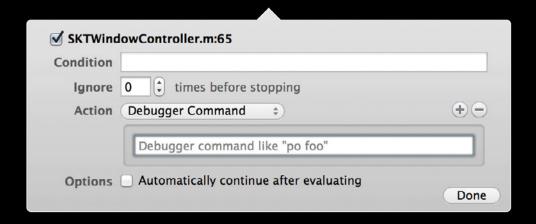

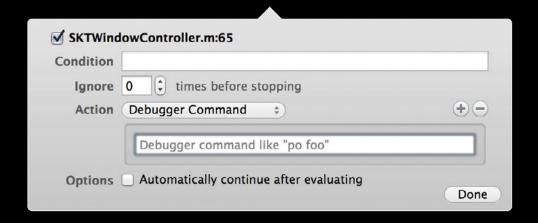

po myVariable

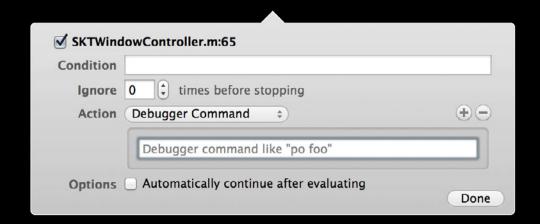

po myVariable
expr (void)NSLog(@"%f", myVariable)

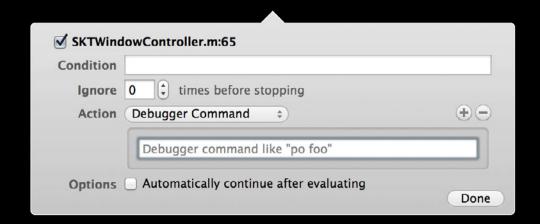

po myVariable
 expr (void)NSLog(@"%f", myVariable)
breakpoint set -f SKTWindowController.m -l 100

# Log Message Breakpoint Action

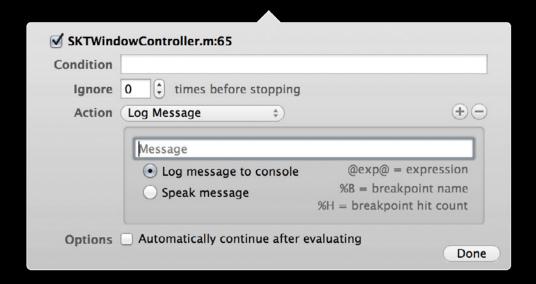

#### Log Message Breakpoint Action

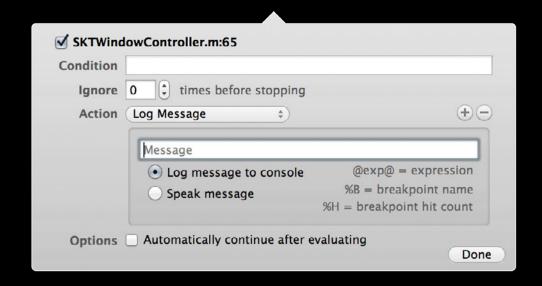

myVariable = @myVariable@, hit %H times

# **Shell Command Breakpoint Action**

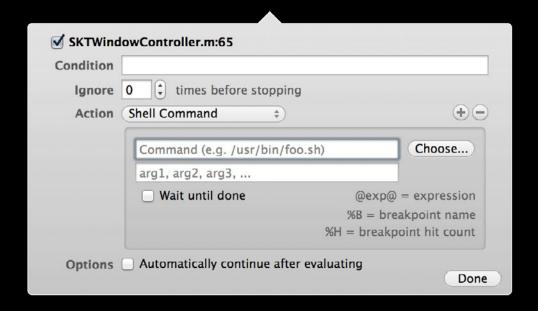

#### **Shell Command Breakpoint Action**

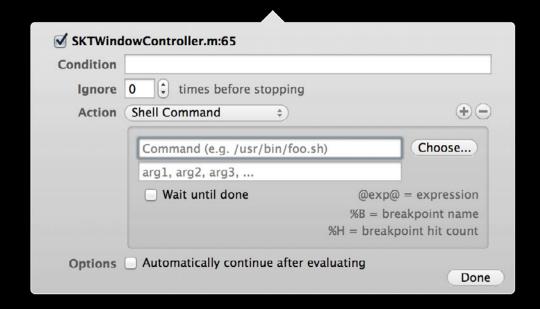

Command: screencapture

Arguments: /tmp/screenShot.png

# **Sound Breakpoint Action**

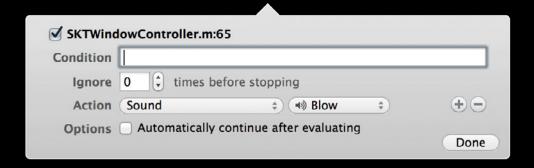

# **Sound Breakpoint Action**

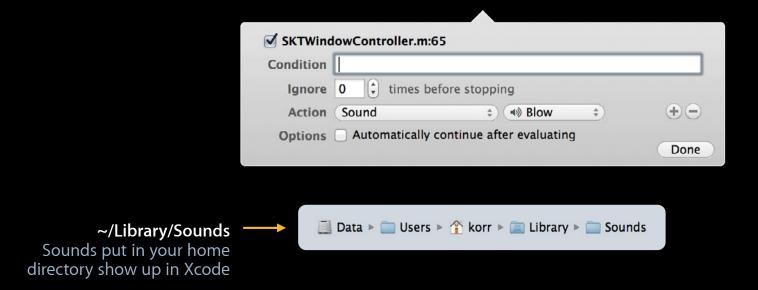

# **AppleScript Breakpoint Action**

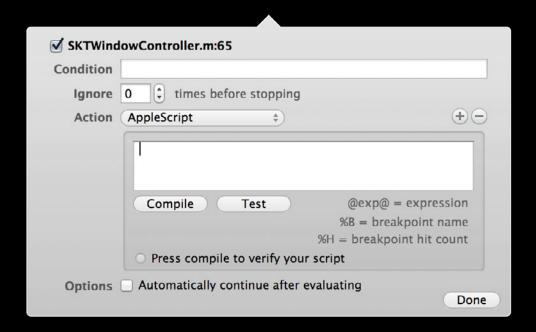

#### **AppleScript Breakpoint Action**

# Demo Breakpoints and breakpoint actions

**Alex Raftis** 

Xcode Debugger UI Engineer

# The Variables View

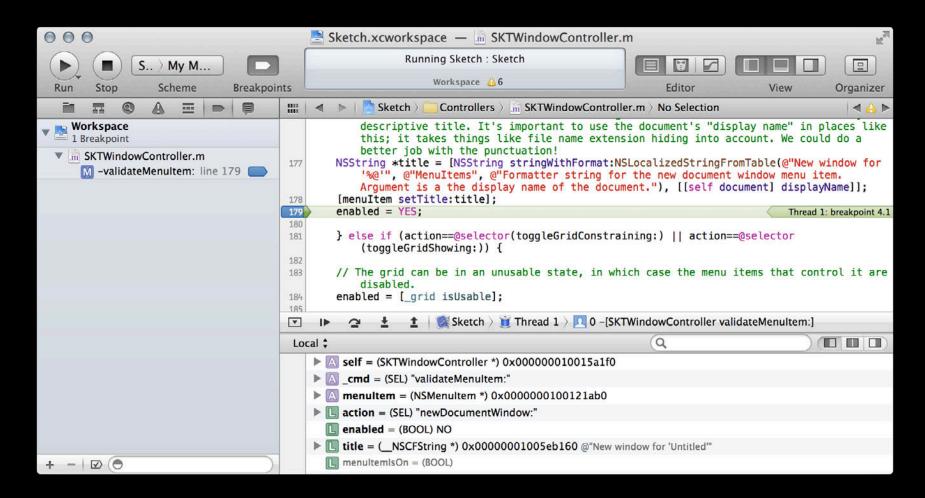

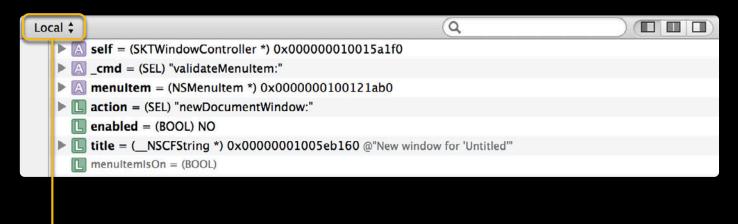

#### **Viewing Mode**

Auto - variables around the line of code you're paused at Local - all variables in local scope All - all variables including globals and registers

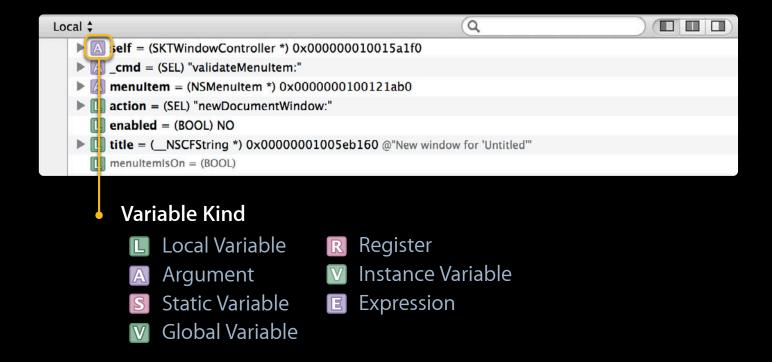

Variable Name
The name of the variable as it appears in your code

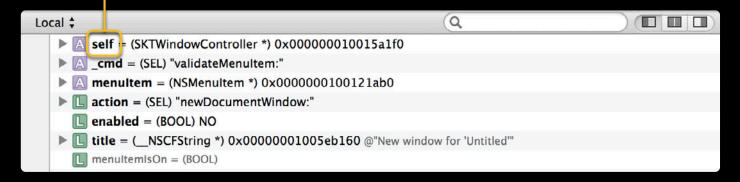

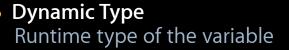

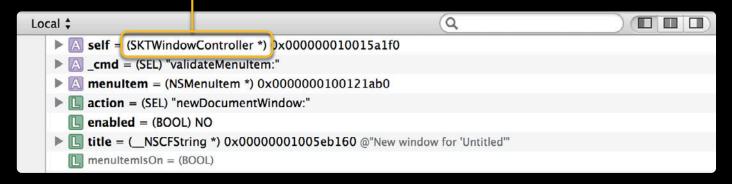

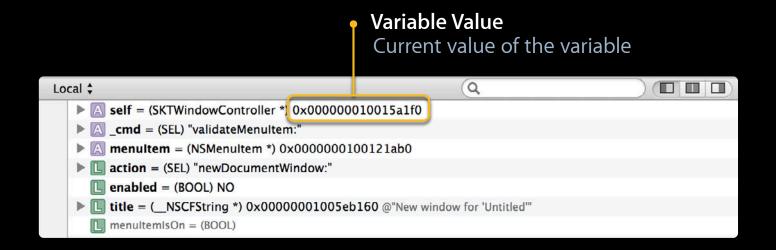

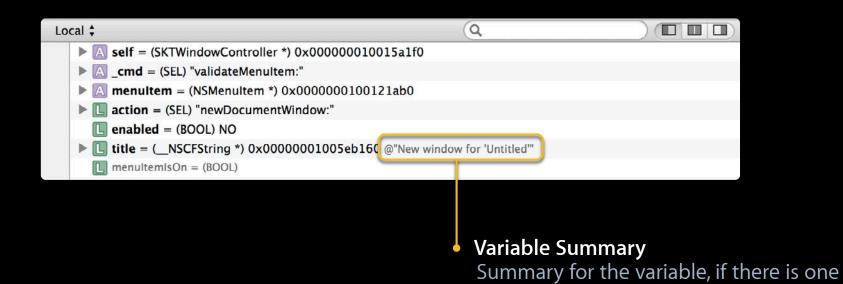

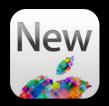

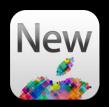

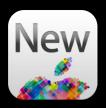

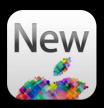

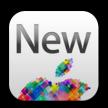

# Return Value When Stepping Out

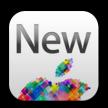

**title** = (\_\_NSCFString \*) 0x1234 @"WWDC12"

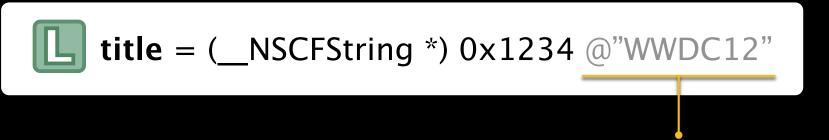

Previously implemented with expressions: [title description]

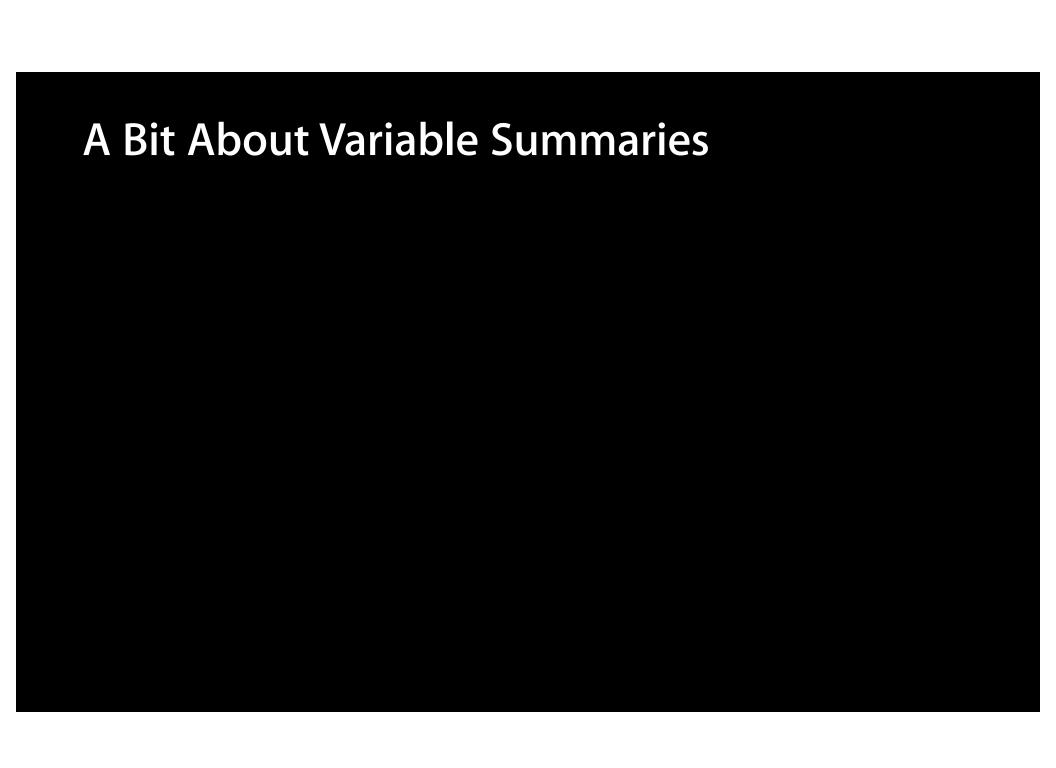

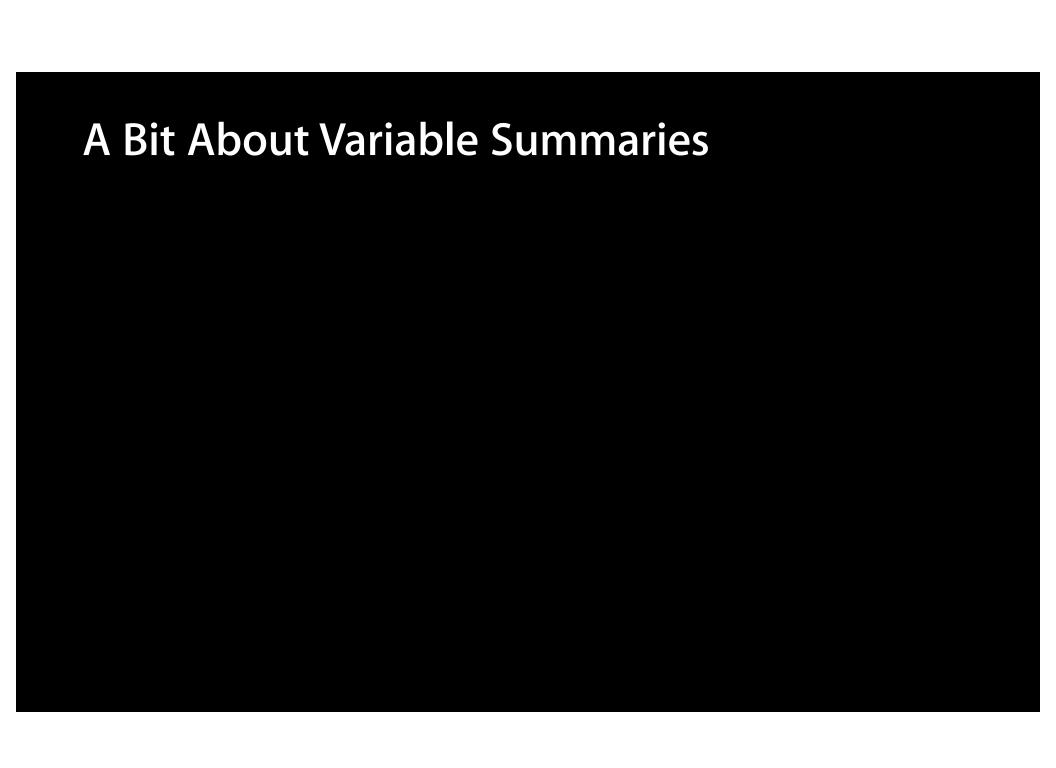

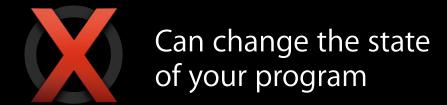

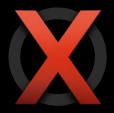

Can change the state of your program

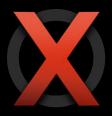

May not always work

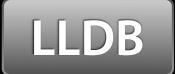

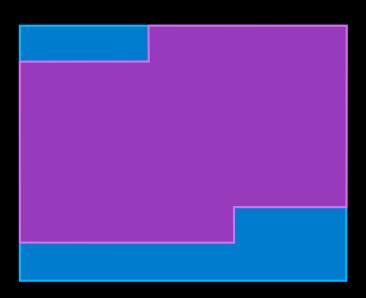

Block of memory representing \_\_NSCFString

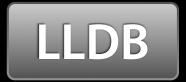

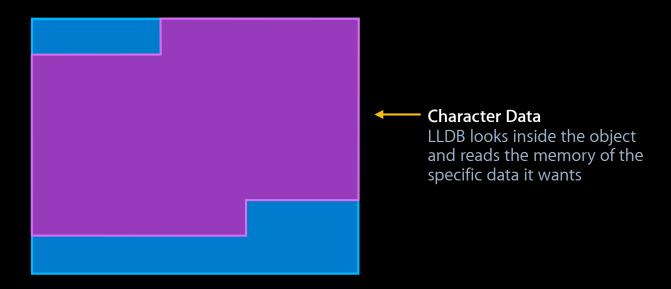

Block of memory representing \_\_NSCFString

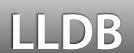

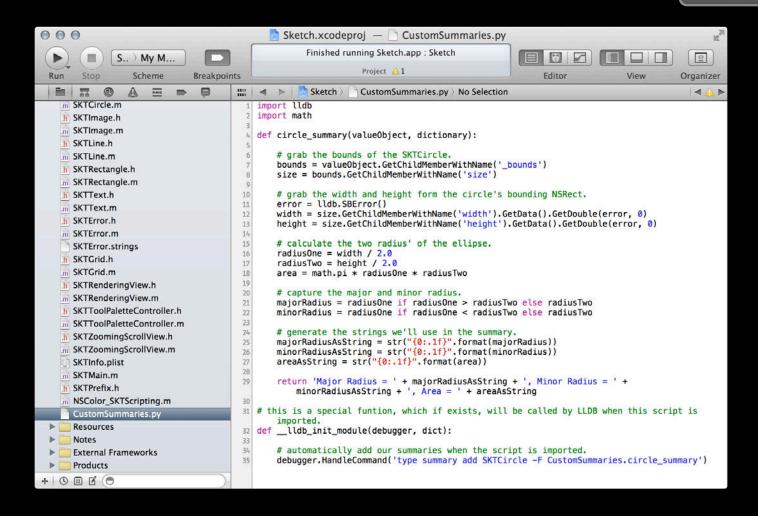

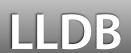

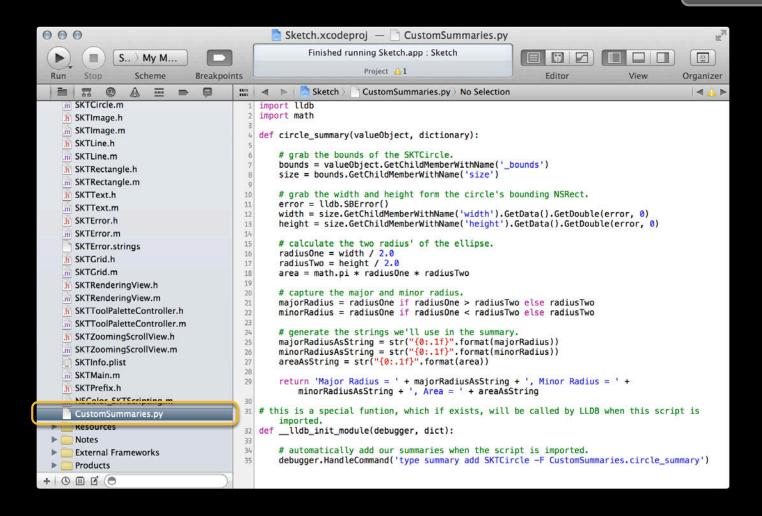

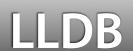

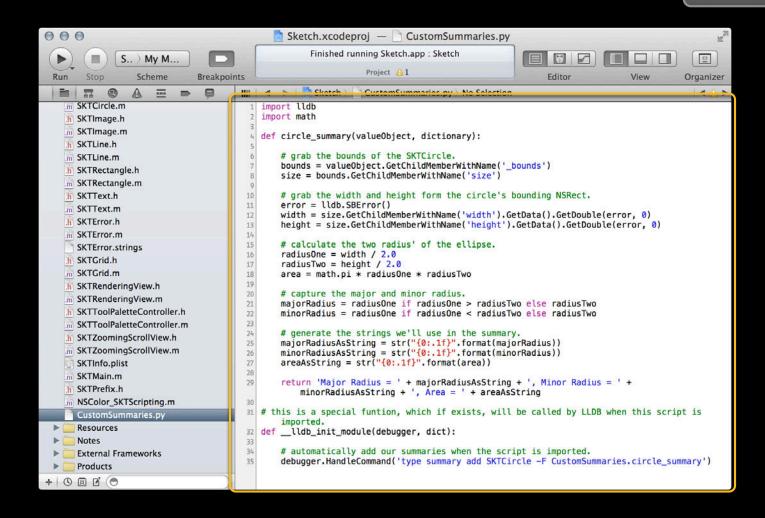

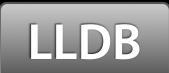

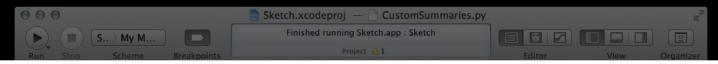

#### import lldb

```
def circle_summary(valueObject, dictionary):
      SKTLine.h
      SKTLine.m
                                                        # grab the bounds of the SKTCircle.
                                                       bounds = valueObject.GetChildMemberWithName('_bounds')
size = bounds.GetChildMemberWithName('size')
      SKTRectangle.h
      SKTRectangle.m
     SKTText.h
                                                       # grab the width and height form the circle's bounding NSRect.
                                                       error = lldb.SBError()
      SKTText.m
                                                       width = size.GetChildMemberWithName('width').GetData().GetDouble(error, 0)
height = size.GetChildMemberWithName('height').GetData().GetDouble(error, 0)
     SKTError.h
      SKTError.m
                                                       # calculate the two radius' of the ellipse.
      SKTError.strings
                                                       radiusOne = width / 2.0
     SKTGrid.h
                                                       radiusTwo = height / 2.0
      SKTGrid.m
                                                       area = math.pi * radiusOne * radiusTwo
     SKTRenderingView.h
                                                        # capture the major and minor radius.
      SKTRenderingView.m
                                                       majorRadius = radiusOne if radiusOne > radiusTwo else radiusTwo
     SKTToolPaletteController.h
                                                       minorRadius = radiusOne if radiusOne < radiusTwo else radiusTwo
      SKTToolPaletteController.m
                                                       # generate the strings we'll use in the summary.
majorRadiusAsString = str("{0:.1f}".format(majorRadius))
minorRadiusAsString = str("{0:.1f}".format(minorRadius))
areaAsString = str("{0:.1f}".format(area))
     SKTZoomingScrollView.h
      SKTZoomingScrollView.m
      SKTInfo.plist
      SKTMain.m
                                                        return 'Major Radius = ' + majorRadiusAsString + ', Minor Radius = ' +
      SKTPrefix.h
                                                            minorRadiusAsString + ', Area = ' + areaAsString
       NSColor_SKTScripting.m
                                               31 # this is a special funtion, which if exists, will be called by LLDB when this script is
    CustomSummaries.py
     Resources
                                               32 def __lldb_init_module(debugger, dict):
                                                        # automatically add our summaries when the script is imported.
      External Frameworks
                                                       debugger.HandleCommand('type summary add SKTCircle -F CustomSummaries.circle_summary')
+ 0 1 0
```

SKTInfo.plist SKTMain.m

SKTPrefix.h

+ 0 1 0

NSColor\_SKTScripting.m

CustomSummaries.py Resources

External Frameworks

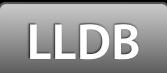

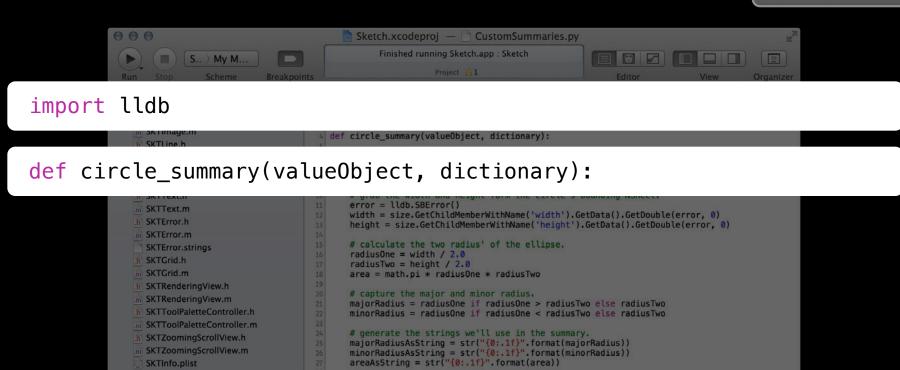

return 'Major Radius = ' + majorRadiusAsString + ', Minor Radius = ' +

31 # this is a special funtion, which if exists, will be called by LLDB when this script is

debugger.HandleCommand('type summary add SKTCircle -F CustomSummaries.circle\_summary')

minorRadiusAsString + ', Area = ' + areaAsString

# automatically add our summaries when the script is imported.

32 def \_\_lldb\_init\_module(debugger, dict):

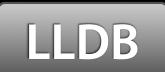

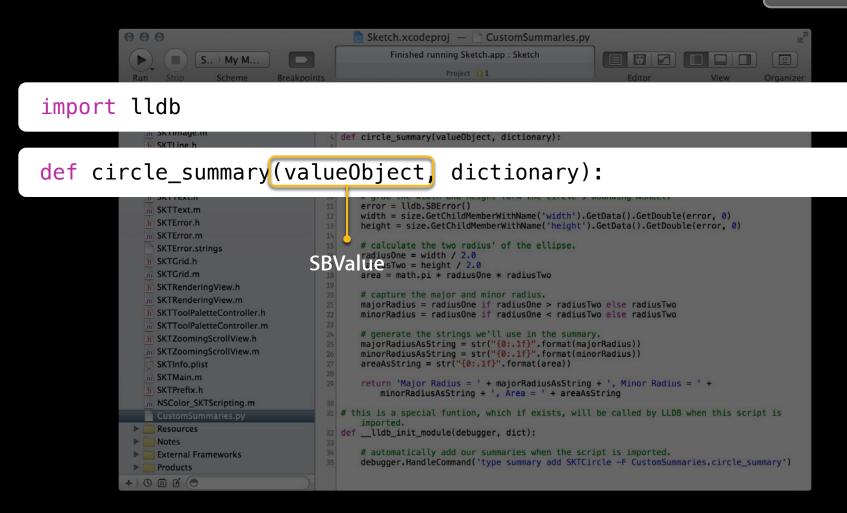

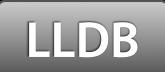

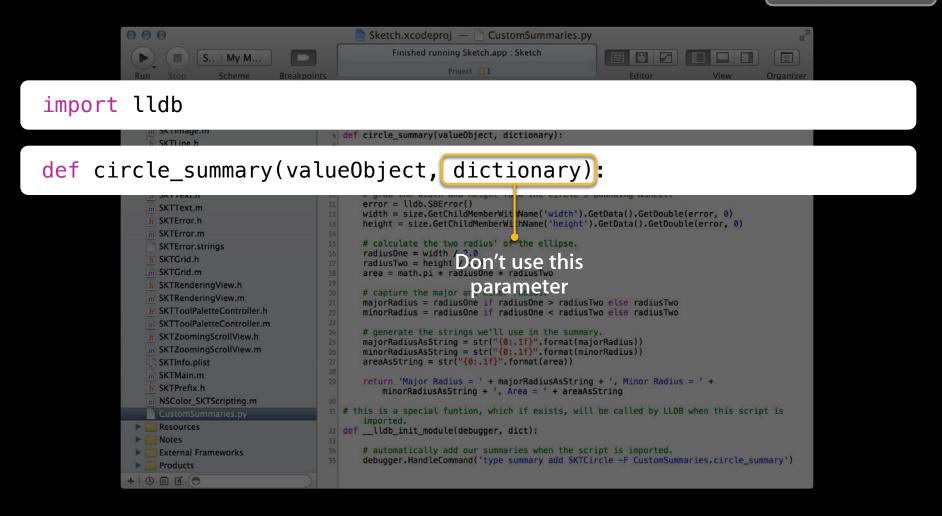

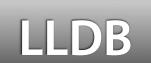

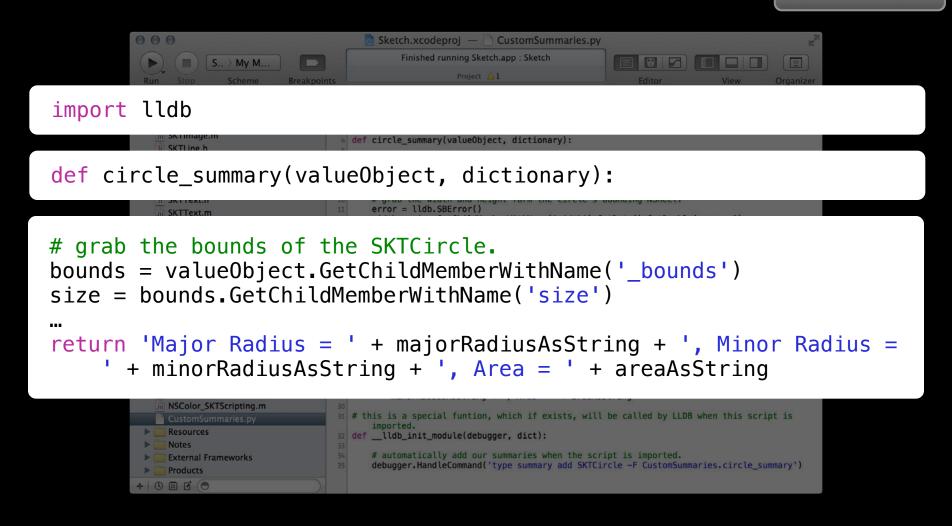

# Demo Variables view and custom LLDB summaries

**Troy Koelling**Xcode Debugger UI Engineer

# **Advanced Debugging**

# Debugging as Root

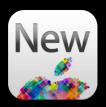

| Sketo                      | ch \$            | My Mac 64-bit           | <b>\$</b>                                             |
|----------------------------|------------------|-------------------------|-------------------------------------------------------|
|                            | Scheme           | Destination             | Breakpoints                                           |
| Build<br>1 target          | Info             | Arguments Option        | ons Diagnostics                                       |
| Run Sketch.app Debug       | Build Configurat | ion Debug               | <b>\$</b>                                             |
| Test<br>Debug              | Executa          | ble 🛛 🕍 Sketch.app      | <b>÷</b>                                              |
| Profile Sketch.app Release | Debug            | ger LLDB                | <b>*</b>                                              |
| Analyze Debug              | Debug Process    |                         |                                                       |
| Archive Release            |                  | Use this option to debu | ug a root process.                                    |
|                            | Laur             |                         | o to launch<br>will manually launch your application. |
| Duplicate Scheme           | Manage Schemes   | January, augus          | Done Ru                                               |

# Debugging as Root

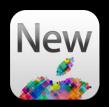

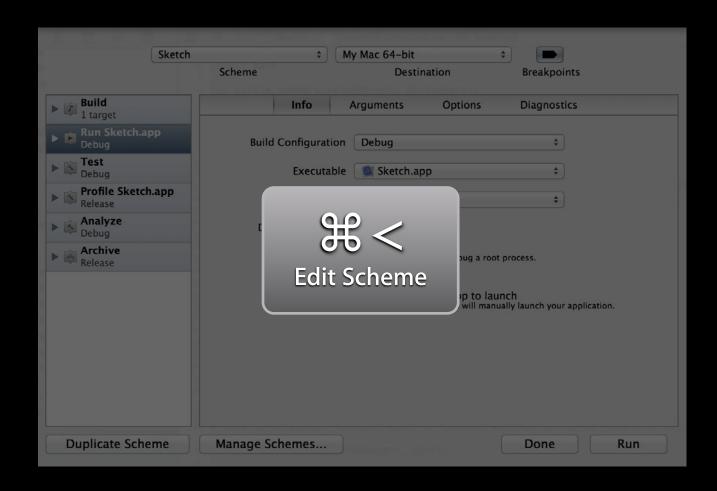

# Debugging as Root

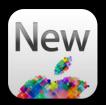

|                       | Sketch | <b>\$</b>       | My Mac 64-bit                |                    | ÷ 🕒                                  |
|-----------------------|--------|-----------------|------------------------------|--------------------|--------------------------------------|
|                       | 1      | Scheme          | Destir                       | nation             | Breakpoints                          |
| Build<br>1 target     |        | Info            | Arguments                    | Options            | Diagnostics                          |
| Run Sketch.a<br>Debug | ор     | Build Configura | tion Debug                   |                    | <b>\$</b>                            |
| Test Debug            |        | Execut          | able 🏿 🕍 Sketch.ap           | р                  | <b>*</b>                             |
| Profile Sketch        | арр    | Debu            | gger LLDB                    |                    | <b>\$</b>                            |
| Analyze Debug         |        | Debug Proces    |                              |                    |                                      |
| Archive<br>Release    |        |                 |                              | on to debug a root | process.                             |
|                       |        | Laı             | Wait for Sk<br>Use this opti |                    | nch<br>ally launch your application. |
|                       |        |                 |                              |                    |                                      |
|                       |        |                 |                              |                    |                                      |
|                       |        |                 |                              |                    |                                      |
| Duplicate Sche        |        | Manage Schemes  |                              |                    | Done Run                             |

# What Is an XPC Service

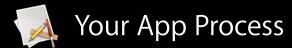

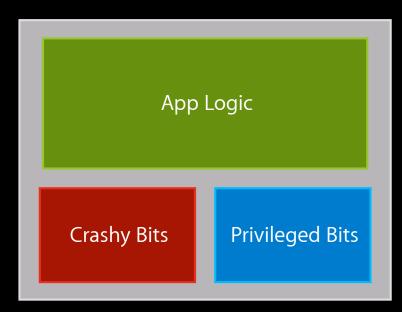

# What Is an XPC Service

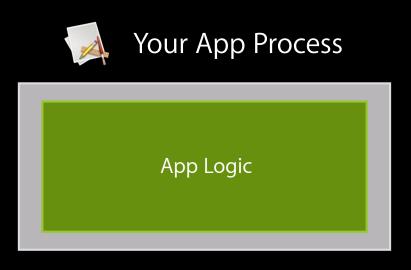

XPC Services (separate processes)

**Crashy Bits** 

Privileged Bits

# Demo Advanced debugging

Han Ming Ong Xcode Debugger UI Engineer

### More Information

### **Michael Jurewitz**

Developer Tools Evangelist jury@apple.com

### **Documentation**

LLDB Custom Summaries http://lldb.llvm.org/varformats.html

#### **Documentation**

LLDB Scripting http://lldb.llvm.org/scripting.html

### **Apple Developer Forums**

http://devforums.apple.com

# **Related Sessions**

| OpenGL ES Tools and Techniques            | Pacific Heights<br>Wednesday 3:15PM |
|-------------------------------------------|-------------------------------------|
| Learning Instruments                      | Presidio<br>Wednesday 4:30PM        |
| Cocoa Interprocess Communication with XPC | Russian Hill<br>Thursday 4:30PM     |
| Debugging with LLDB                       | Presidio<br>Friday 10:15AM          |

# Labs

| Developer Tools Lab B<br>Ongoing        |
|-----------------------------------------|
| Developer Tools Lab C<br>Friday 11:30AM |

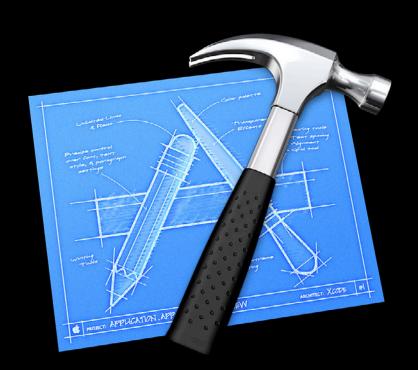

# **ÉWWDC**2012